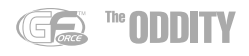

## **Démarrage avec l'Oddity**

Merci d'avoir acheté l'instrument virtuel Oddity de GForce. Un manuel PDF complet est présent sur le disque ; utilisez-le comme source de référence principale pour l'Oddity. Il comprend des informations utiles destinées à vous aider à comprendre l'ensemble des fonctionnalités de l'instrument.

# **Installation de l'Oddity**

Le CD principal comprend différentes versions de l'Oddity. Le programme d'installation de l'Oddity vous permet d'installer n'importe quelle version (ou combinaison de versions) par le biais d'un unique programme d'installation, un pour Mac et un pour PC.

PC - Insérez le CD principal de l'Oddity dans le lecteur de CD-ROM. À partir de la fenêtre d'installation, choisissez l'option "Install" et suivez les instructions s'affichant à l'écran, en entrant soigneusement votre User Name (nom d'utilisateur) et vos Registration codes (codes d'enregistrement) EXACTEMENT tels qu'ils figurent dans le guide de démarrage.

Mac - Insérez le CD principal de l'Oddity dans le lecteur de CD-ROM. Double-cliquez sur l'icône de disque GForce Oddity pour ouvrir le disque. Double-cliquez sur le fichier Oddity.dmg, puis exécutez le programme d'installation de l'Oddity, en suivant les instructions s'affichant à l'écran, en entrant soigneusement votre User Name (nom d'utilisateur) et vos Registration codes (codes d'enregistrement) EXACTEMENT tels qu'ils figurent dans ce guide de démarrage.

Pendant l'installation, cliquez sur le bouton Next jusqu'à ce que la procédure d'installation soit terminée.

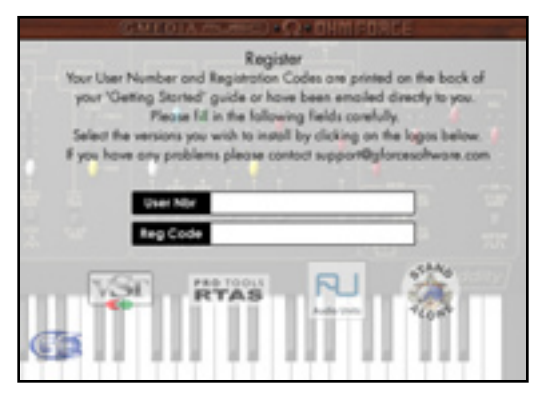

Illustration : programme d'installation pour Mac.

### **Enregistrement**

Merci de prendre le temps d'enregistrer votre Oddity en ligne à l'adresse : www.gforcesoftware.com. L'enregistrement est nécessaire pour recevoir l'assistance technique gratuite.

## **Après l'installation**

Une fois installé l'Oddity, sélectionnez-le comme instrument dans votre application hôte et ouvrez la fenêtre d'édition de l'Oddity, qui est son écran principal. L'Oddity utilise deux types de fichier spécifiques : Presets (sons individuels) et Banques de presets (.pbk) (groupe de presets, jusqu'à 64 par banque). Les banques de presets peuvent être utilisées à l'intérieur de l'Oddity tant sur PC que sur Mac. Si un fichier .pbk est créé à l'intérieur d'un hôte Windows, ces fichiers peuvent quand même être utilisés par un Oddity fonctionnant sur un hôte Mac, et vice-versa. Pour plus d'informations, veuillez vous reporter au manuel PDF.

# **Configuration système**

### **Macintosh**

- PowerMac G4 avec 128 Mo de RAM
- $M$ ac OS X
- **E** Application hôte compatible VST 2.0, RTAS ou Audio Unit pour fonctionnement en tant que plug-in

### **Microsoft Windows**

- < Pentium III 300 MHz avec 64 Mo de mémoire RAM
- Windows 98 SE, Me, 2000 et XP
- **EXT** Application hôte compatible VST 2.0 ou RTAS pour fonctionnement en tant que plug-in

### **Contacter M-Audio**

Merci de consulter en premier lieu notre base de connaissance sur le site www.m-audio.fr

Vous pourrez aussi y remplir un formulaire d'assistance qui sera transmis à nos services techniques qui vous répondront le plus rapidement possible.

Vous pouvez aussi joindre nos services ci-dessous :

#### Assistance Technique PC :

Tél. : 0820 000 731 (0,12€ ttc/min) – email : support@m-audio.fr Assistance Technique Mac :

Tél. : 0820 391 191 (0,12€ ttc/min) – email : mac@m-audio.fr

M-AUDIO France, Floor 6, Gresham House, 53 Clarendon Road, Watford WD17 1LA, England

#### Informations Commerciales:

Email : info@m-audio.fr • Fax: 01 72 72 90 52 • Site Internet: www.m-audio.fr